# Tidal Enterprise Scheduler:在服務介面卡上配置 記憶體

### 目錄

[簡介](#page-0-0) [必要條件](#page-0-1) [需求](#page-0-2) [採用元件](#page-0-3) [慣例](#page-0-4) [配置服務介面卡記憶體](#page-0-5) [相關資訊](#page-1-0)

## <span id="page-0-0"></span>簡介

本文檔介紹如何為在Windows或UNIX平台上運行的Tidal服務介面卡配置記憶體分配。

## <span id="page-0-1"></span>必要條件

#### <span id="page-0-2"></span>需求

本文件沒有特定需求。

#### <span id="page-0-3"></span>採用元件

本文檔中描述的元件是各種Tidal服務介面卡。

本文中的資訊是根據特定實驗室環境內的裝置所建立。文中使用到的所有裝置皆從已清除(預設 )的組態來啟動。如果您的網路正在作用,請確保您已瞭解任何指令可能造成的影響。

#### <span id="page-0-4"></span>慣例

如需文件慣例的詳細資訊,請參閱[思科技術提示慣例。](/content/en/us/support/docs/dial-access/asynchronous-connections/17016-techtip-conventions.html)

### <span id="page-0-5"></span>配置服務介面卡記憶體

預設情況下,介面卡為記憶體配置以下數量:

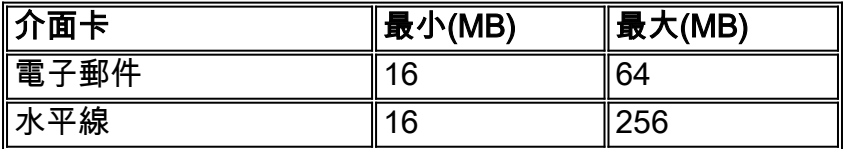

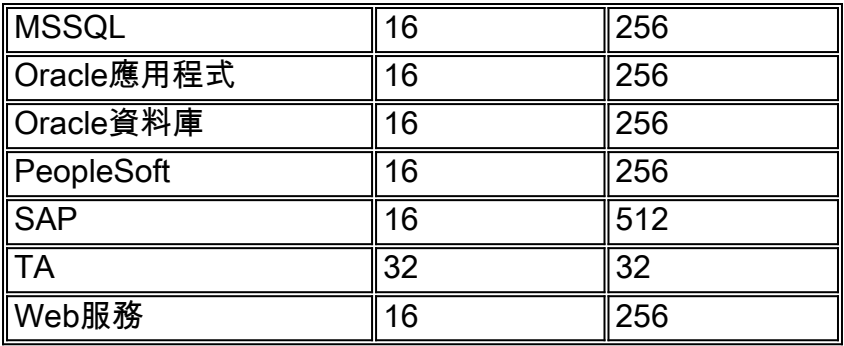

為了調整這些介面卡的記憶體,需要建立並配置service.props檔案以指定所需的記憶體量。在此檔 案中,新增以下引數:

- JvmMinMemory=xxx(其中xxx是記憶體量(MB))
- JvmMaxMemory=xxx(其中xxx是記憶體量(MB))
- 注意:這些引數區分大小寫。

service.props檔案需位於以下位置:

\${TIDAL\_HOME}/services{service GUID}/config directory) 需要建立配置目錄,因為預設情況下該目錄不存在。不同的服務GUID資料夾為:

- •電子郵件:Scheduler\master\services\{65C600D1-4316-41bd-8ED0-AB8E5F470838}
- Horizon:Scheduler\master\services\{84E41389-A7FA-4834-9A63-3808C7B7D799}
- MSSQL:Scheduler\master\services\{CAFA6E81-E29F-4263-8E80-4928FFF416A2}
- Oracle應用程式: Scheduler\master\services\{DB7FB8C2-96AF-4790-9512-AFC8ECFE784D}
- Oracle資料庫:Scheduler\master\services\{3EC69AA3-C8C3-4a19-8F66-F36CFDDA5BB1}
- PeopleSoft:Scheduler\master\services\{B20EC120-2EB5-4d5f-8133-73FA37225667}
- $\bullet$  SAP: Scheduler\master\services\{51C57049-3215-44b7-ABE1-C012FF786010}
- TA:Scheduler\master\services\{A2277702-9011-49e9-991D-F2E7E7055C0E}
- Web服務: Scheduler\master\services\{2C290052-71BA-47BC-85BB-D65E06459001}

## <span id="page-1-0"></span>相關資訊

• [技術支援與文件 - Cisco Systems](http://www.cisco.com/cisco/web/support/index.html?referring_site=bodynav)